# <span id="page-0-0"></span>PlaFRIM 2, accès SSH et sites externes

Nicolas Sulek

15 décembre 2015

<span id="page-1-0"></span>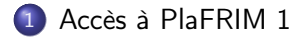

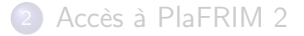

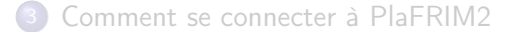

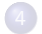

[Accéder à sites externes depuis PlaFRIM2](#page-10-0)

<span id="page-2-0"></span>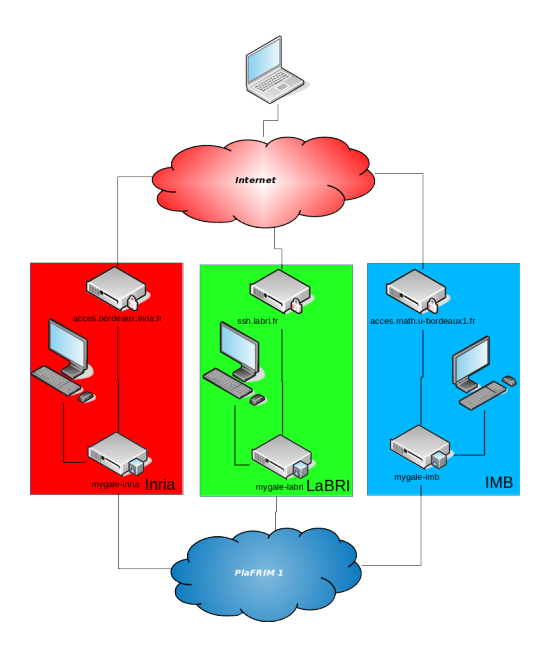

### <span id="page-3-0"></span>**Principes**

- Accès au travers des passerelles des laboratoires partenaires
- **1** mygale par laboratoire
- Aucun accès direct depuis Internet

#### Inconvénients

- Nécessité de passer par les passerelles des laboratoires depuis l'extérieur
- Point d'accès unique par utilisateur -> perte de connexion
- $\bullet$  Mygale = machine physique -> risque de panne
- Point d'entrée de la plate-forme non sécurisé (système d'exploitation obsolète)
- Connexion à 1 Gbit depuis les laboratoires, 100 Mbits depuis Internet

<span id="page-4-0"></span>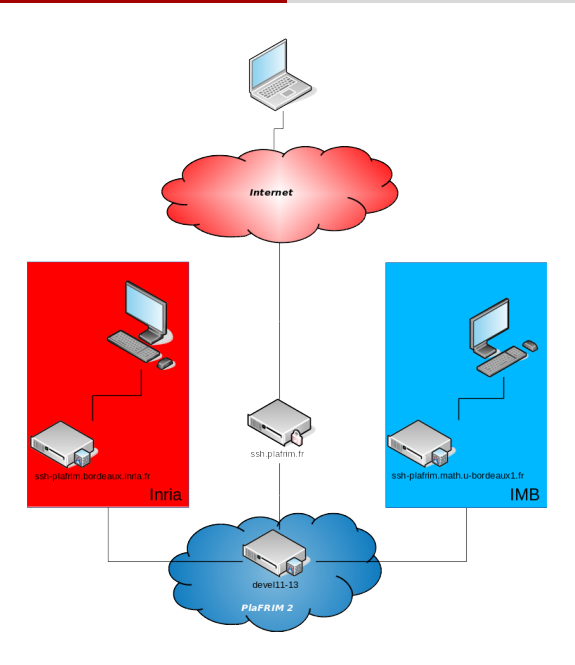

### <span id="page-5-0"></span>Accès depuis Internet

- 1 point d'accès unique pour tous les utilisateurs
- Indépendant des laboratoires
- Connexion à 100 Mbits

### Accès depuis les réseaux IMB et Inria Bordeaux

- 1 point d'accès supplémentaire pour les utilisateurs Inria Nordeaux et IMB
- **Connexion à 10 Gbits**

#### Avantages

- Serveurs virtualisés, faciles à redéployer en cas de problème
- Redondance des points d'accès pour Inria et l'IMB
- Plus besoin de faire appel au service informatique des laboratoires
- Accès entièrement gérés par l'équipe PlaFRIM
- **O** Détecteur d'intrusion

# <span id="page-6-0"></span>Par ssh.plafrim.fr

Obligation d'utiliser une proxycommand

.ssh/config

Host plafrim-ext ForwardAgent yes ForwardX11 yes User LOGIN ProxyCommand ssh -A -l LOGIN ssh.plafrim.fr -W plafrim :22

# <span id="page-7-0"></span>Par ssh-plafrim.[bordeaux.inria.fr|math.u-bordeaux1.fr]

Obligation d'utiliser une proxycommand

.ssh/config

Host plafrim-int ForwardAgent yes ForwardX11 yes User LOGIN ProxyCommand ssh -A -l LOGIN ssh-plafrim.[bordeaux.inria.fr|math.u-bordeaux1.fr] -W plafrim :22

### <span id="page-8-0"></span>En action

### Si vous êtes IMB ou Inria Bordeaux ssh LOGIN@plafrim-int

ou

Dans tous les cas

ssh LOGIN@plafrim-ext

Si vous n'utilisez pas un agent, pensez à charger la clef avec ssh-add !

# <span id="page-9-0"></span>Quelques erreurs récurrentes

### Permission denied (publickey)

En général, la clef n'est pas chargée -> ssh-add

### Demande de mot de passe

Souvent causée par un login incorrect ou une mauvaise clef proposée

Dans tous les cas, rajouter -vvv et envoyer les traces à plafrim-support@inria.fr.

# <span id="page-10-0"></span>Procédure de demande d'ajout de sites externes

Par défaut, toute connexion à des sites externes est interdite par PlaFRIM, pour des raisons de sécurité.

Il est possible de demander l'accès à certains sites :

- envoi d'une demande motivée à plafrim-support@inria.fr
- étude technique de la demande (aspect sécurité notamment)
- sollicitation éventuelle du Bureau PlaFRIM
- ouverture du site
- annonce sur la liste *plafrim-users* et sur le site Web

# <span id="page-11-0"></span>Exemple de demande : accès à gforge.inria.fr

- Raison : accéder au dépôt git d'un projet de l'équipe sur gforge.inria.fr
- Site : gforge.inria.fr
- Ports utilisés : SSH, HTTP, HTTPS.
- **•** Durée : 6 mois

<span id="page-12-0"></span>Sites actuellement accessibles

- gforge.inria.fr (SSH, HTTP, HTTPS)
- pari.math.u-bordeaux.fr (HTTP)
- gnu.org (HTTP, FTP)
- gitlab.com (SSH)
- wwwsecu.irit.fr (HTTPS)